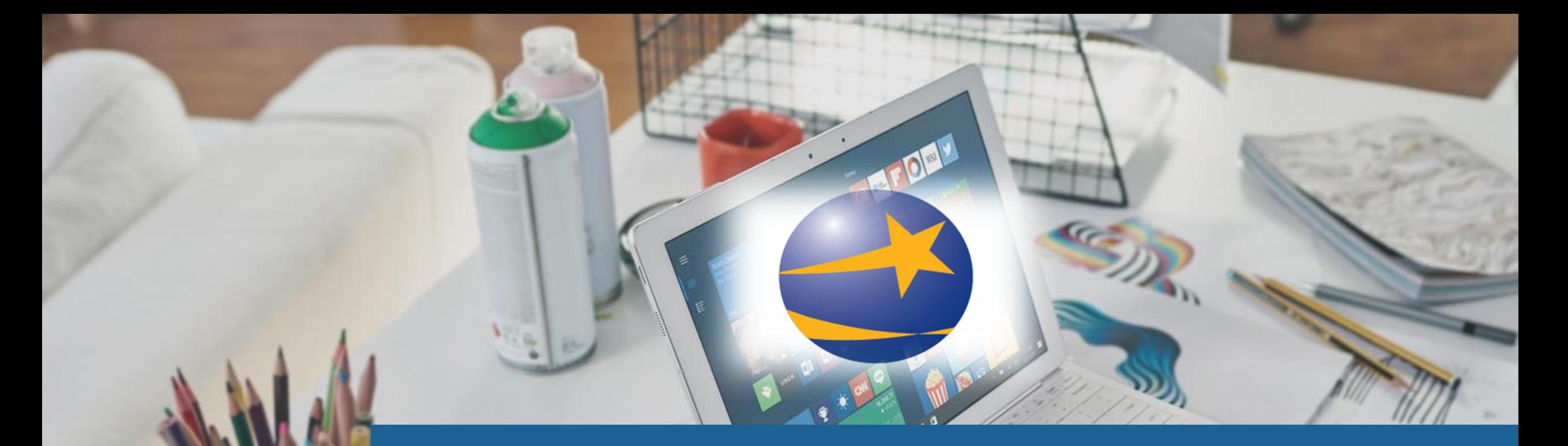

# FORGOT PASSWORD/USERNAME USING A RESET CODE

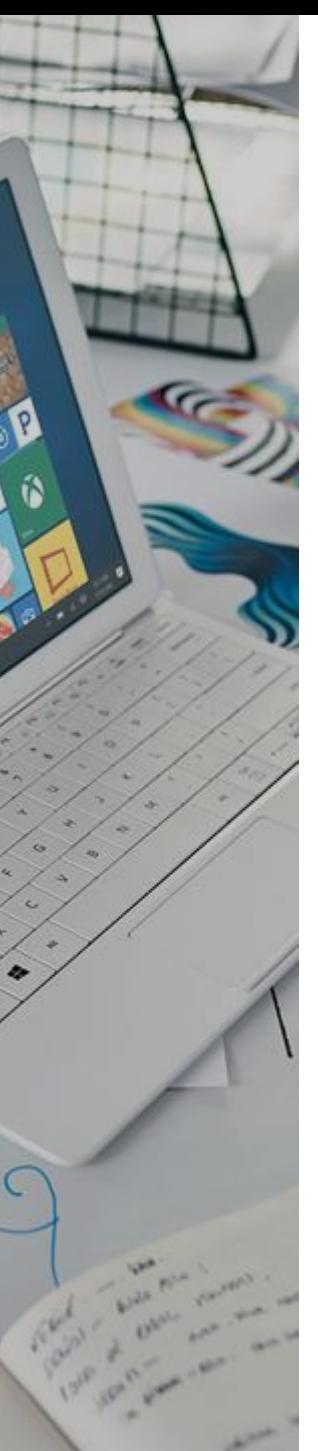

## FORGOT PASSWORD

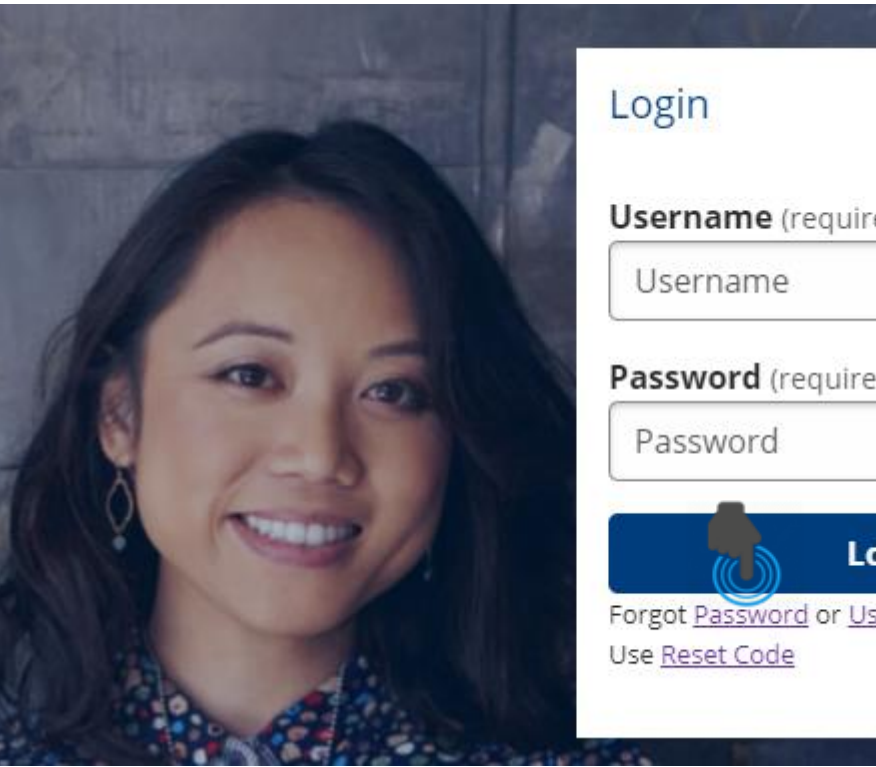

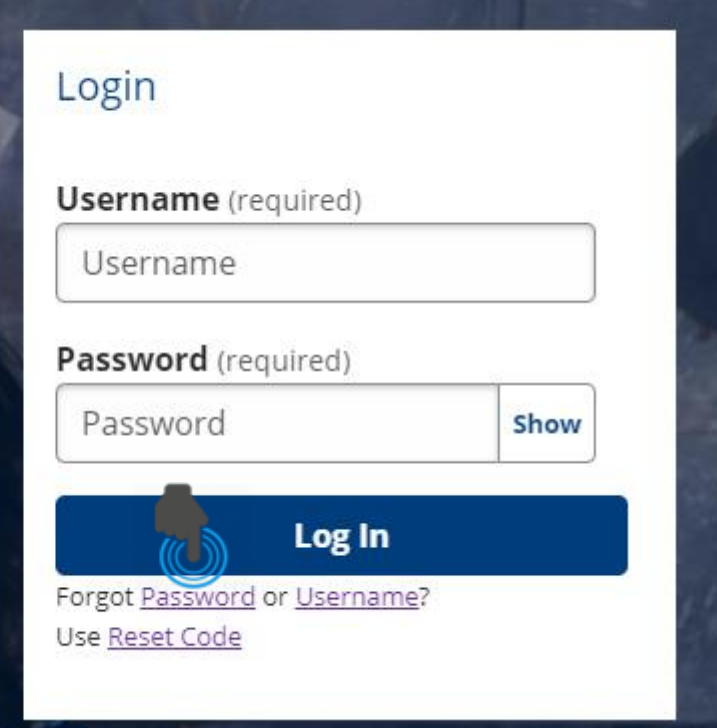

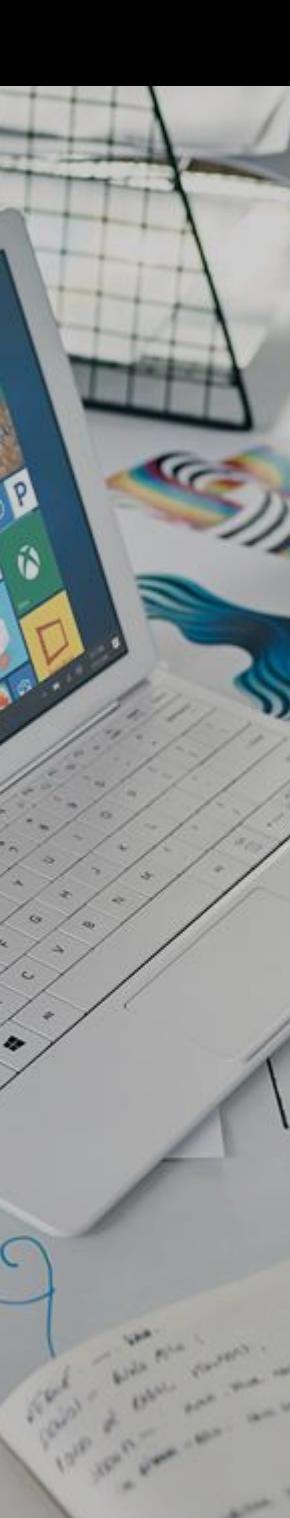

### Forgot Password

Click the forgot **Password** link beneath the Log In tab.

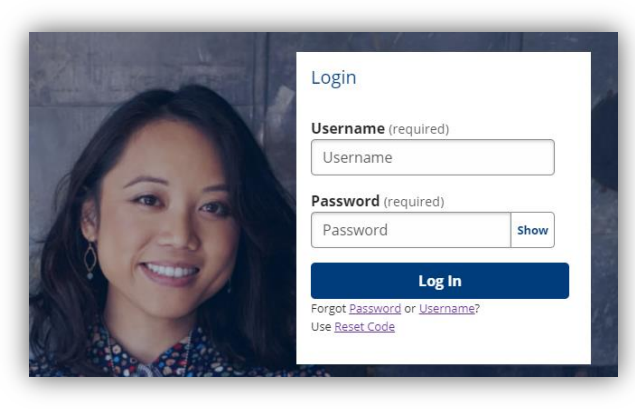

Log In

Forgot Password or Username? Use Reset Code

The Forgot Password page displays

Enter your username to reset your password.

**Forgot Password** 

**Username** (required)

**Use Reset Code** 

 $\bullet$ 

Submit

Enter Username and click Submit

Reset your password with one of the following options.

## **Forgot Password**

Enter a temporary password provided by the American Job Center staff.

 $\boxdot$  Email

\*\*\*\*\*@yahoo.com. We will send a reset link to

**Back** 

### **8** Security Question

Answer your security question to reset your password.

# FORGOT PASSWORD

There are three options you can use to recover your password.

If you have a Reset Code, you may enter it.

ନ

You should have an email address on file that can receive password reset links.

You may provide the answers to your Security Questions to recover your account information :

Use a Reset Code

Enter email address

Use Security Question

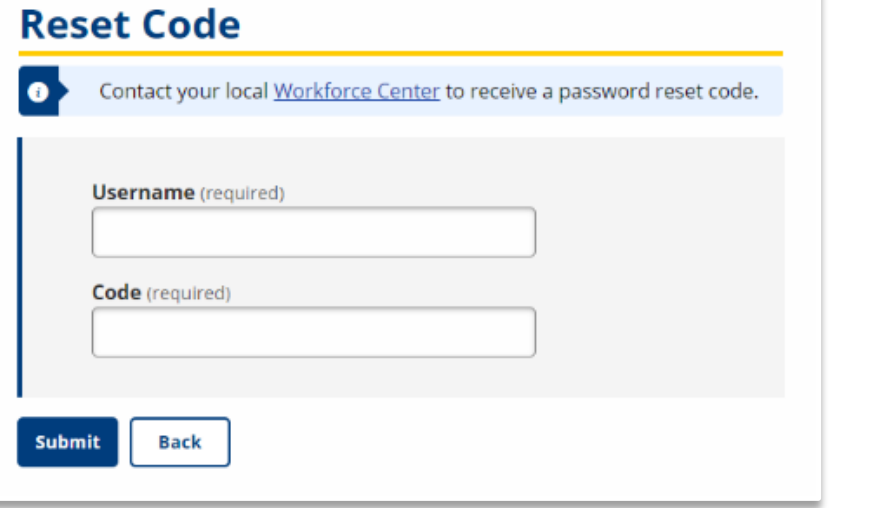

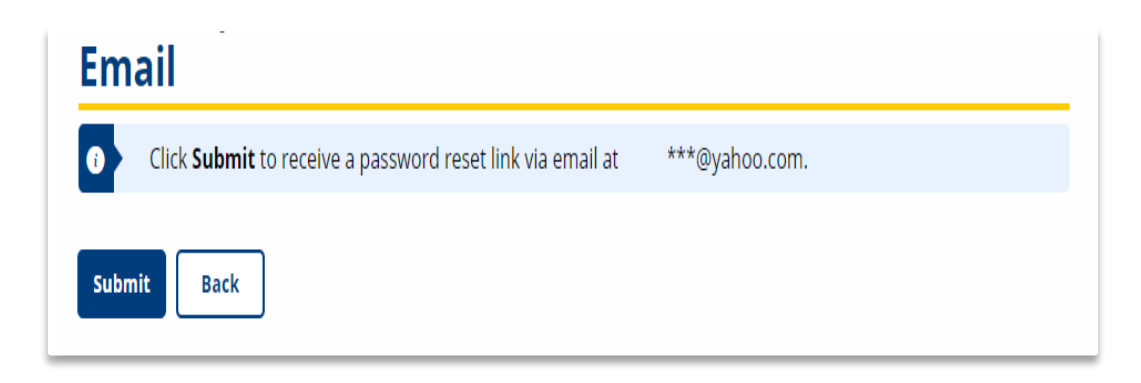

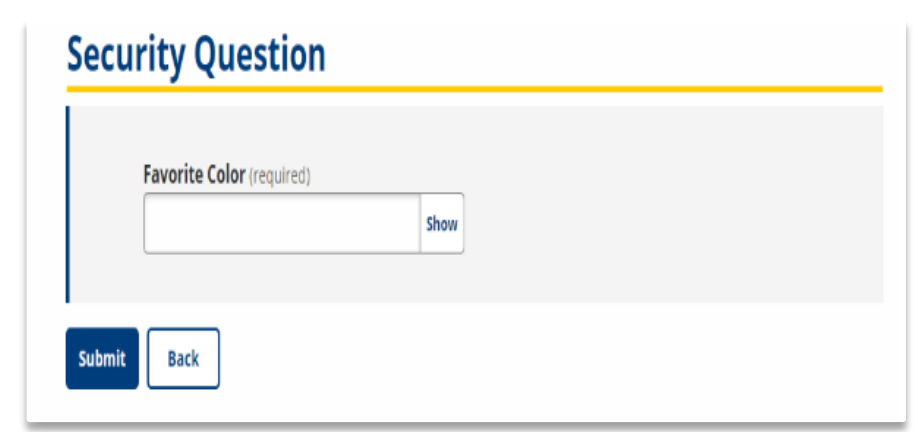

## FORGOT USERNAME

Ń

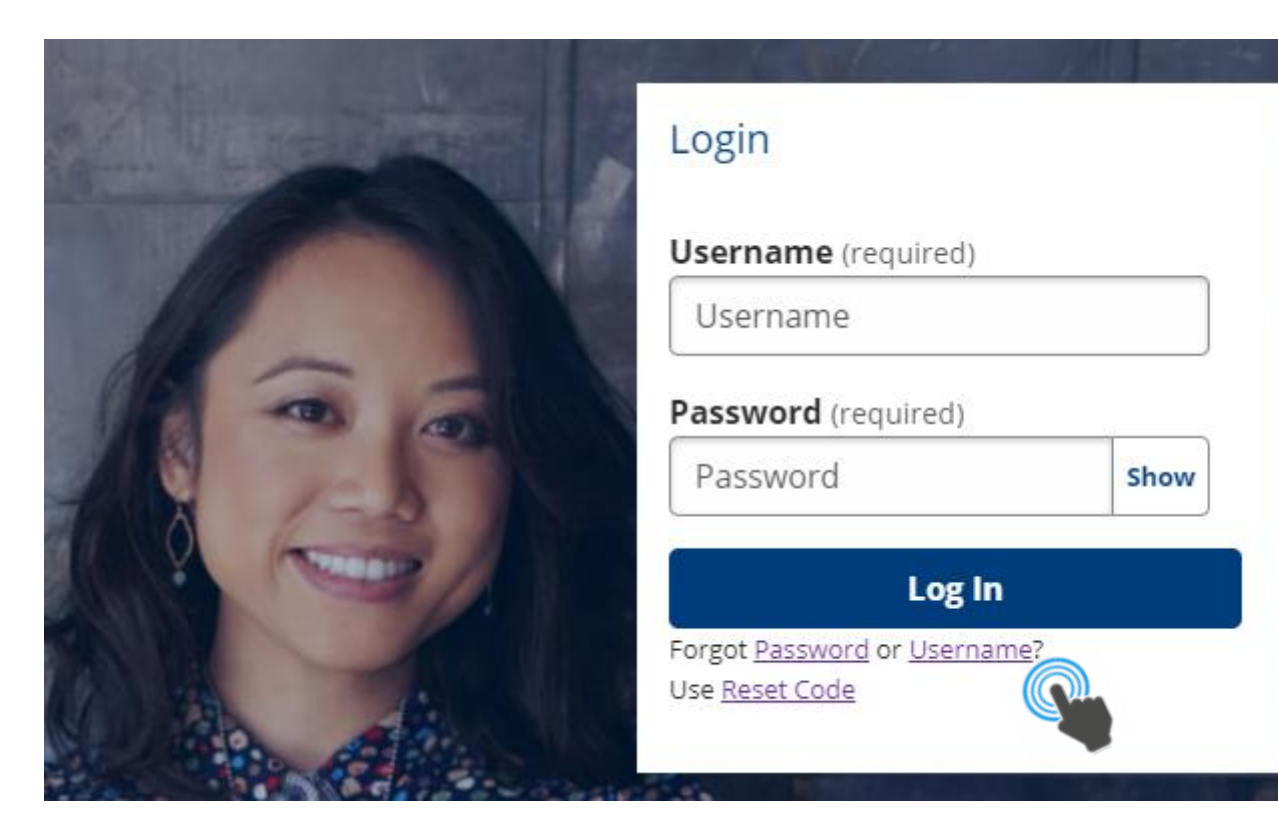

### Forgot Username

Click the forgot **Username** link beneath the Log In tab.

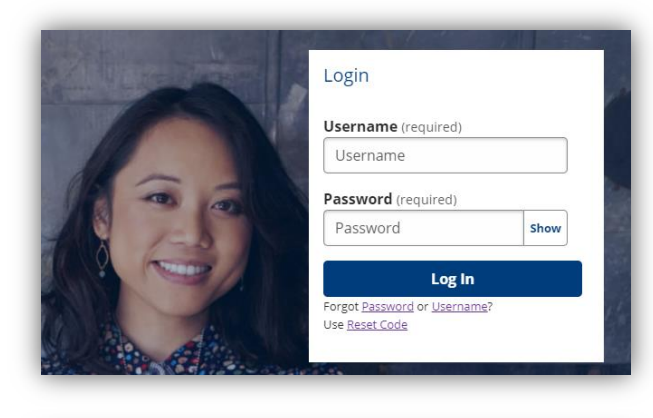

Log In

Forgot Password or Username? Use Reset Code

The Forgot Password page displays The Forgot Username page displays

### **Forgot Username**

Ń

Enter your confirmed email address to get your username emailed to you. Or use Alternate Recovery for other options.

**Email** (required)

 $\bullet$ 

## **Alternate Username Recovery**

### **Account Type (required)**

Job Seeker

### **Last Name** (required)

**Date of Birth (required)** 

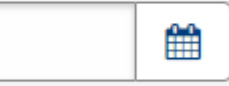

#### ZIP (required)

**Submit** 

**Alternate Recovery Submit** 

Enter email address and click Submit or use Alternate Recover for other options.

# USING RESET CODE

Ń

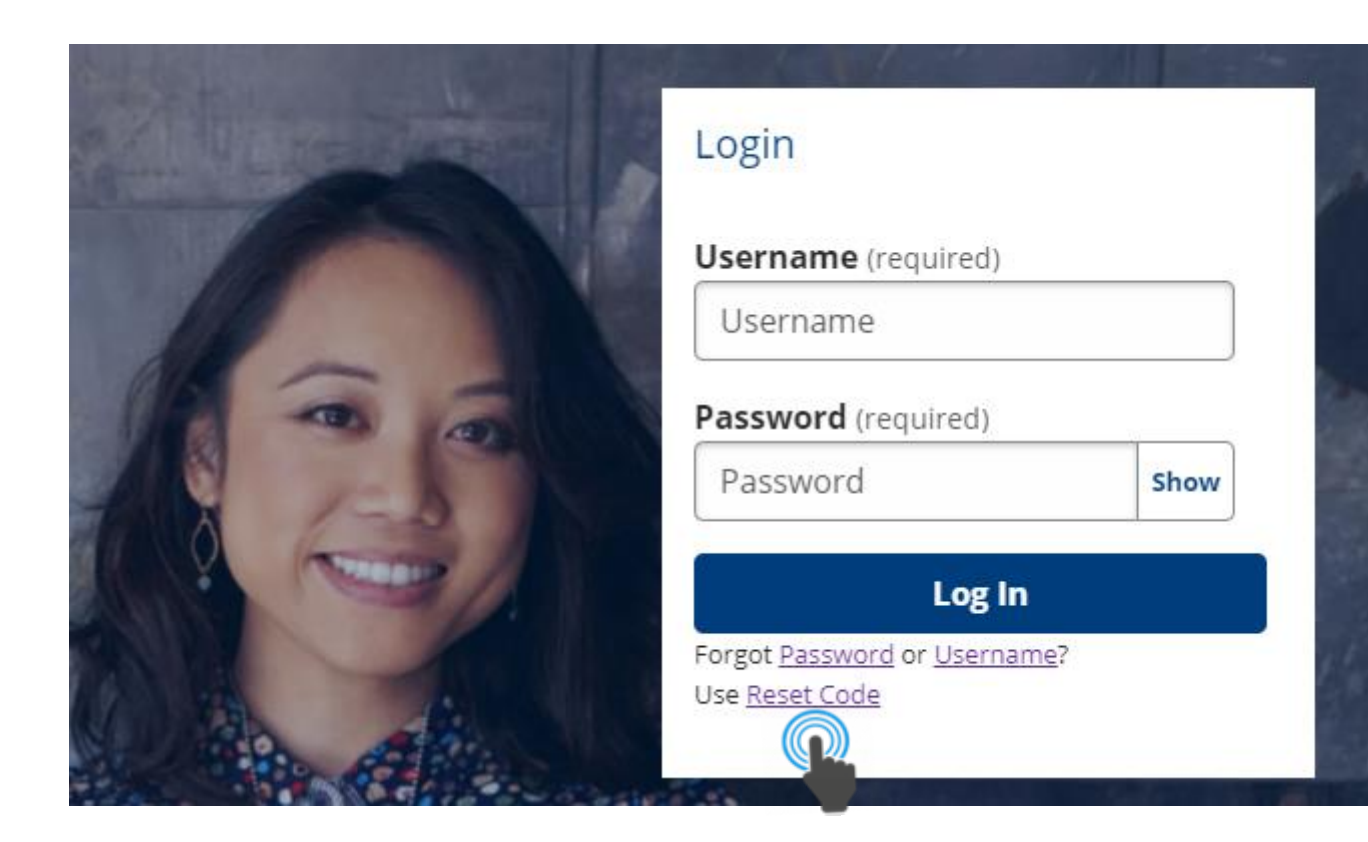

# USING RESET CODE

You can contact your local Workforce Center by calling 877-509-6757 to receive a password reset code to use to gain access to your KANSASWORKS account, or by using the "chat now" feature located at the bottom of the KANSASWORKS.com home page.

**SKANSASWORKS** 

Ń

### **Reset Code**

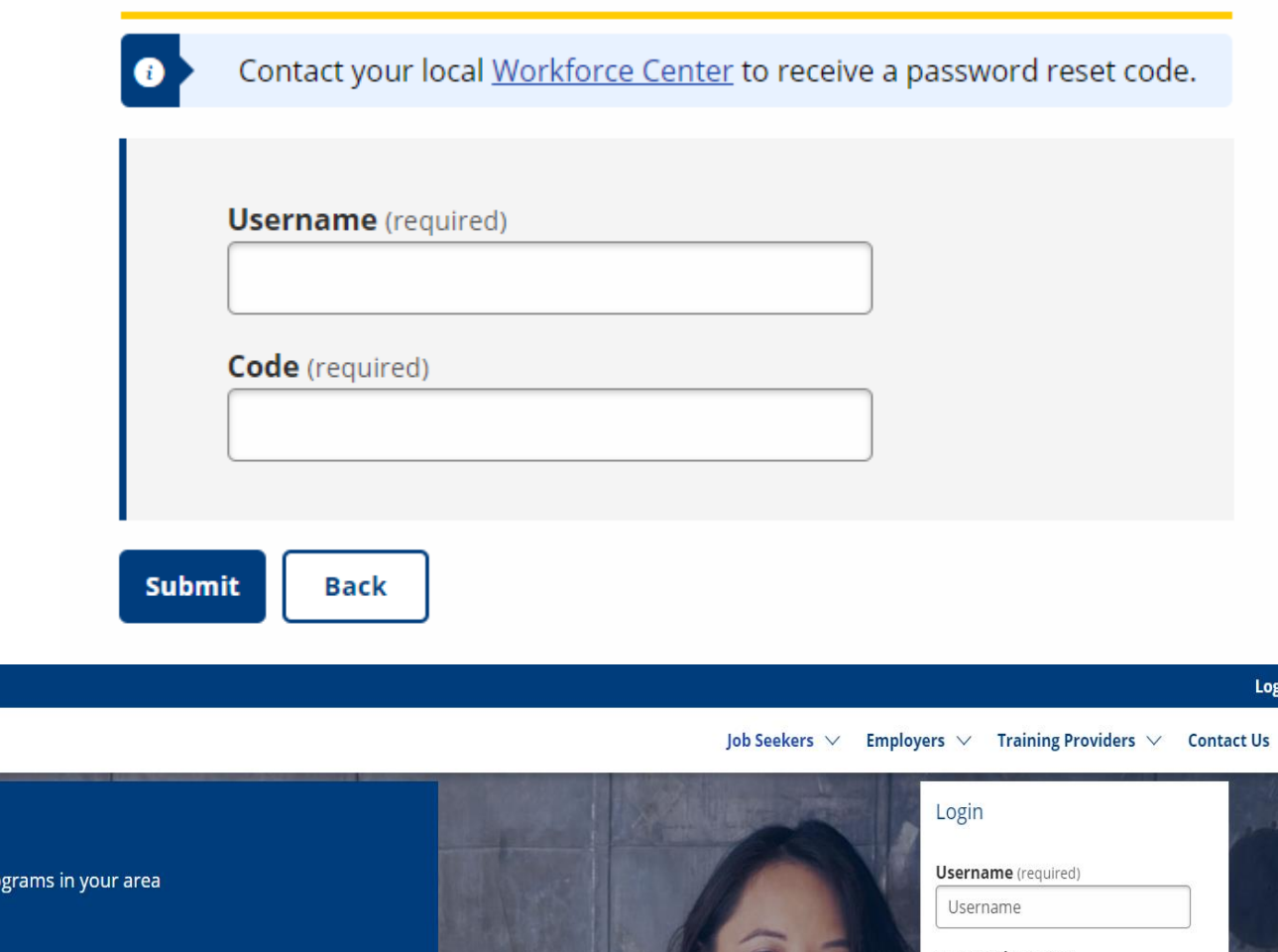

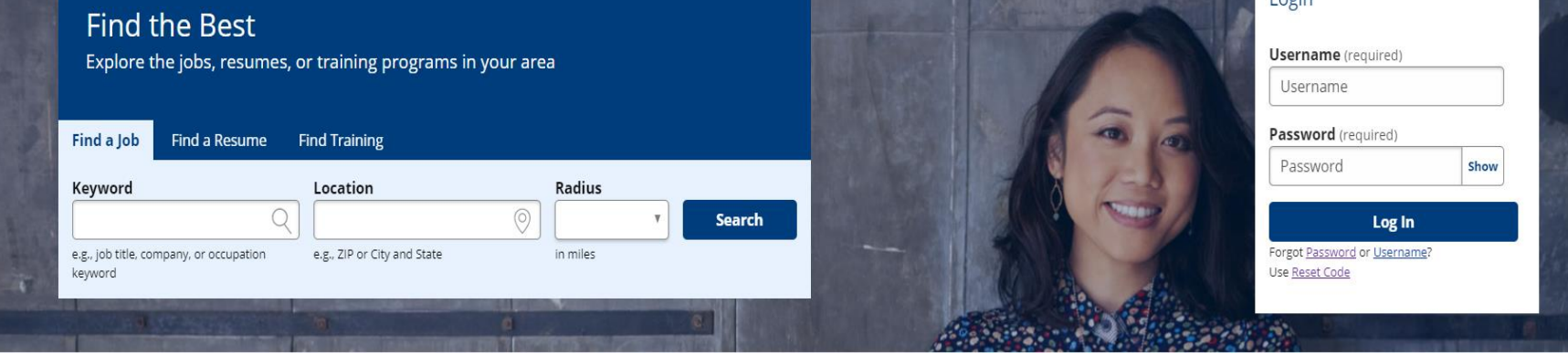